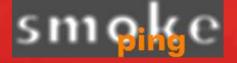

#### Baseline, Monitor, Detect, Analyze, Respond, & Recover

#### Based on SROC class given by Hervey Allen, Chris Evans, and Phil Regnauld 2009 Santiago, Chile

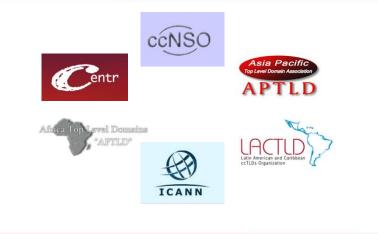

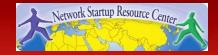

#### Introduction

- Based on RRDTool (the same author)
- Measures ICMP delay and can measure status of services such as HTTP, DNS, SMTP, SSH, LDAP, etc.
- Allows you to define ranges on statistics and generate alarms.
- Written in Perl for portability
- Relatively easy to install. In Debian it's very simple.

# How to Read Smokeping Graphs

- Smokeping sends multiples tests (pings), makes note of RTT, orders these and selects the median.
- The different values of RTT are shown graphically as lighter and darkers shades of grey (the "smoke"). This conveys the idea of variable round trip times or *jitter*.
- The number of lost packets (if any) changes the color of the horizontal line across the graph.

### The "Smoke" and the "Pings"

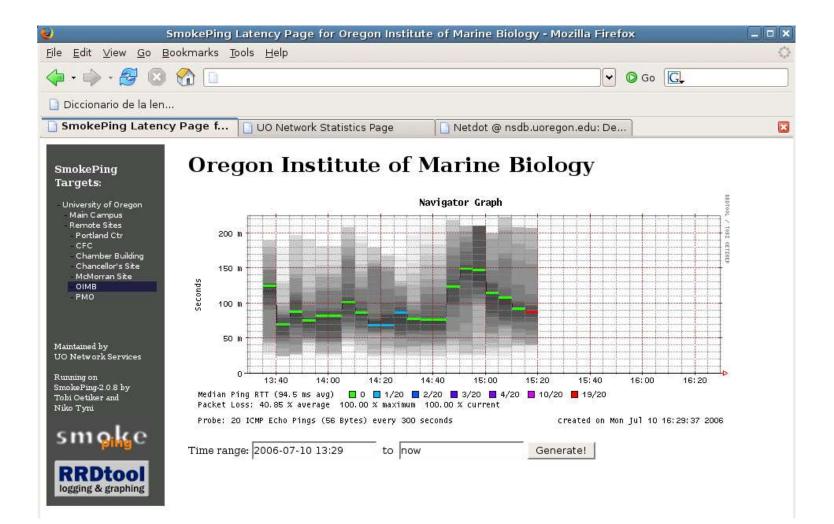

# **Another Examples**

#### **African Network Operators Group**

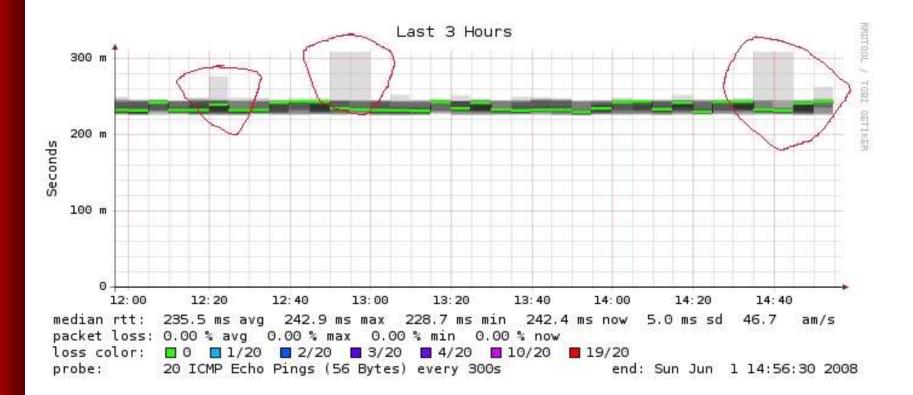

### Requirements

- The following packages are needed or recommended:
  - rrdtool <u>http://oss.oetiker.ch/rrdtool/</u>
  - fping <u>http://www.fping.com/</u>
  - echoping <u>http://echoping.sourceforge.net/</u>
  - speedyCGI

http://www.daemoninc.com/SpeedyCGI/

- Apache <u>http://httpd.apache.org</u>
- Perl

# **Smokeping: Installation**

- apt-get install smokeping
- Configure /etc/smokeping/config.d/\*
- Change Smokeping's appearance here:
  - /etc/smokeping/basepage.html
- Restart the service:
  - /etc/init.d/smokeping restart
  - /etc/init.d/smokepring reload

# **Smokeping: Installation**

• You will find Smokeping running here:

http://192.168.10x.30/cgi-bin/smokeping.cgi

# Configuration

- The Smokeping configuration files are: /etc/smokeping/config.d/\*
- They contain:
  - The locations of directories and components
  - Configuration of the probes used
  - Destination nodes and the format of the hierarchical Smokeping menu.
    - Each '+' adds a level to the hierarchy
- In addition */etc/smokeping/basepage.html* allows you to change the look and feel of the initial Smokeping web page.

# **Configuration Files**

- The listing of files in /etc/smokeping/config.d:
- Alerts: Define patterns of response probes to generate an alert i.e., send an email.
- **Database**: How many seconds to wait and pings to send per probe. Define deviations for graphing.
- *General*: Local installation owner, syslog facility to use, default URL to view pages, etc.
- **pathnames**: Where programs, configurations and items are kept on the local system.

# **Configuration Files cont.**

- The listing of files in /etc/smokeping/config.d cont.
- **Presentation**: Define the details of smokeping graphs and charts.
- **Probes**: Available probes and where the binary resides.
- Slaves: Define remote smokeping server instances and checks to report back to master server.
- **Targets**: The file we care the most about. Define all targets you are monitoring, what services to monitor on each target and your display hierarchy on the main smokeping web page.

#### **Configuration: Alerts**

#### /etc/smokeping/config.d/Alerts

```
*** Alerts ***
to = tldadmin@localhost
from = tldadmin@tldX
+bigloss
type = loss
# in percent
pattern = ==0%,==0%,==0%,==0%,>0%,>0%,>0%
comment = suddenly there is packet loss
+someloss
type = loss
# in percent
pattern = >0%,*12*,>0%,*12*,>0%
comment = loss 3 times in a row
```

### **Configuration:** Database

#### /etc/smokeping/config.d/Database

| *** Data      | base         | ***   |         |
|---------------|--------------|-------|---------|
| step<br>pings | = 30<br>= 20 |       |         |
| # consfn      | mrhł         | o ste | ps tota |
| AVERAGE       | 0.5          | 1     | 1008    |
| AVERAGE       | 0.5          | 12    | 4320    |
| MIN           | 0.5          | 12    | 4320    |
| MAX           | 0.5          | 12    | 4320    |
| AVERAGE       | 0.5          | 144   | 720     |
| MAX           | 0.5          | 144   | 720     |
| MIN           | 0.5          | 144   | 720     |
|               |              |       |         |

#### **Configuration: General**

#### /etc/smokeping/config.d/General

```
*** General ***
```

@include /etc/smokeping/config.d/pathnames

```
# Please edit this to suit your installation
owner = tldadmin@tldX
contact = tldadmin@localhost
cgiurl = http://192.168.10x.30/cgi-
bin/smokeping.cgi
mailhost = localhost
# specify this to get syslog logging
syslogfacility = local0
# each probe is now run in its own process
# disable this to revert to the old behaviour
# concurrentprobes = no
```

### **Configuration: pathnames**

/etc/smokeping/config.d/pathnames

You generally do not need to edit this file:

```
sendmail = /usr/sbin/sendmail
imgcache = /var/www/smokeping
imgurl = ../smokeping
datadir = /var/lib/smokeping
dyndir = /var/lib/smokeping/__cgi
piddir = /var/run/smokeping
smokemail = /etc/smokeping/smokemail
tmail = /etc/smokeping/tmail
precreateperms = 2775
```

#### **Configuration: Presentation**

#### /etc/smokeping/config.d/Presentation

```
*** Presentation ***
template = /etc/smokeping/basepage.html
+ charts
menu = Charts
title = The most interesting destinations
++ stddev
sorter = StdDev(entries=>4)
title = Top Standard Deviation
menu = Std Deviation
format = Standard Deviation %f
++ max
sorter = Max(entries=>5)
title = Top Max Roundtrip Time
menu = by Max
format = Max Roundtrip Time %f seconds
```

#### **Configuration: Probes**

#### /etc/smokeping/config.d/Probes

```
*** Probes ***
```

```
+ FPing
binary = /usr/sbin/fping
+ DNS
binary = /usr/bin/dig
lookup = www.uoregon.edu
pings = 5
step = 180
+ EchoPingHttp
binary = /usr/bin/echoping
ignore cache = yes
pings = 5
url = /
+ EchoPingHttps
binary = /usr/bin/echoping
pings = 5
url = /
+ EchoPingSmtp
binary = /usr/bin/echoping
forks = 5
```

### **Configuration: Slaves**

#### /etc/smokeping/config.d/Slaves

```
# *** Slaves ***
#
## make sure this is not world-readable!
## secrets=/etc/smokeping/slave-secrets
#
# +slave1
# display_name=slave_name
# color=0000ff
```

# **Configuration:** Targets

Sample from the file: /etc/smokeping/config.d/Targets

We will look at our classroom Targets configuration file on your NOC.

```
*** Targets ***
probe = FPing
menu = Top
title = Network Latency Grapher
+ UO
menu = University of Oregon
title = UO webserver
host = www.uoregon.edu
+ UTE
menu = UTE
title = Universidad Tecnologica
Equinoccial
++ HTTP
menu = HTTP
probe = EchoPingHttp
+++ www
menu = UTE web
host = www.ute.edu.ec
++ DNS
menu = DNS
probe = DNS
+++ dns
menu = UTE DNS
host = www.ute.edu.ec
```

# **Default Probe: Ping**

- Probing for delay and jitter (ping)
- Performance and availability probe of a server:

#### **Latency**

#### +++ LocalMachine

- menu = NOC
- title = The NOC@netmanage
- host = localhost
- alerts = startloss, someloss, bigloss, rttdetect, hostdown

# **Another Type of Probe**

#### Performance and Availability

```
++ MyWebServer
menu = Web server
title = webserver for aftld.org
probe = EchoPingHttp
host = www.aftld.org
port = 80
url = http://www.aftld.org/
```

# **More Types of Probes**

More information available here:

http://oss.oetiker.ch/smokeping/probe/index.en.html

### • A few more probes...

- DNS CiscoRTTMonDNS Radius
- HTTP(S) CiscoRTTMonTcpCon IOS
- LDAP Tacacs FPing6
- Whois WebProxyFilter Etc.
- SMTP WWW-Cache

#### Exercises

- Configure your machine so that it monitors localhost, as well as tldX-rtr (192.168.10x.1) and the ISP-rtr (192.168.96.1)
- The idea is:
  - Add entries in /etc/smokeping/config.d/Targets for each of the above hosts.
  - Use ping (the default probe) for this

### **More Exercises**

- If you finish the previous exercises, then you can always add the other TLDs' routers and servers.
- You can add checks for machines outside of our network.
  - Maybe add an entry for some faraway site (your own DNS servers back home ?)
- Other possibilities include:
  - Email alerts send when certain conditions are met.
  - Adding a group of machines by a single type of probe in a single graph – i.e. aggregate result graphs. Very useful for quickly reviewing a group of machines and a single service.

### References

- Smokeping website: <u>http://oss.oetiker.ch/smokeping/</u>
- Good examples:

http://oss.oetiker.ch/smokeping/doc/smokeping\_examples.en.html

# **Questions**?